## Instrucciónes VITOconnect **Configuración Wifi Paso 1 - Conecte su dispositivo con su VITO**

**Se requiere: Smartphone, tableta o PC para establecer una conexión a Internet** 

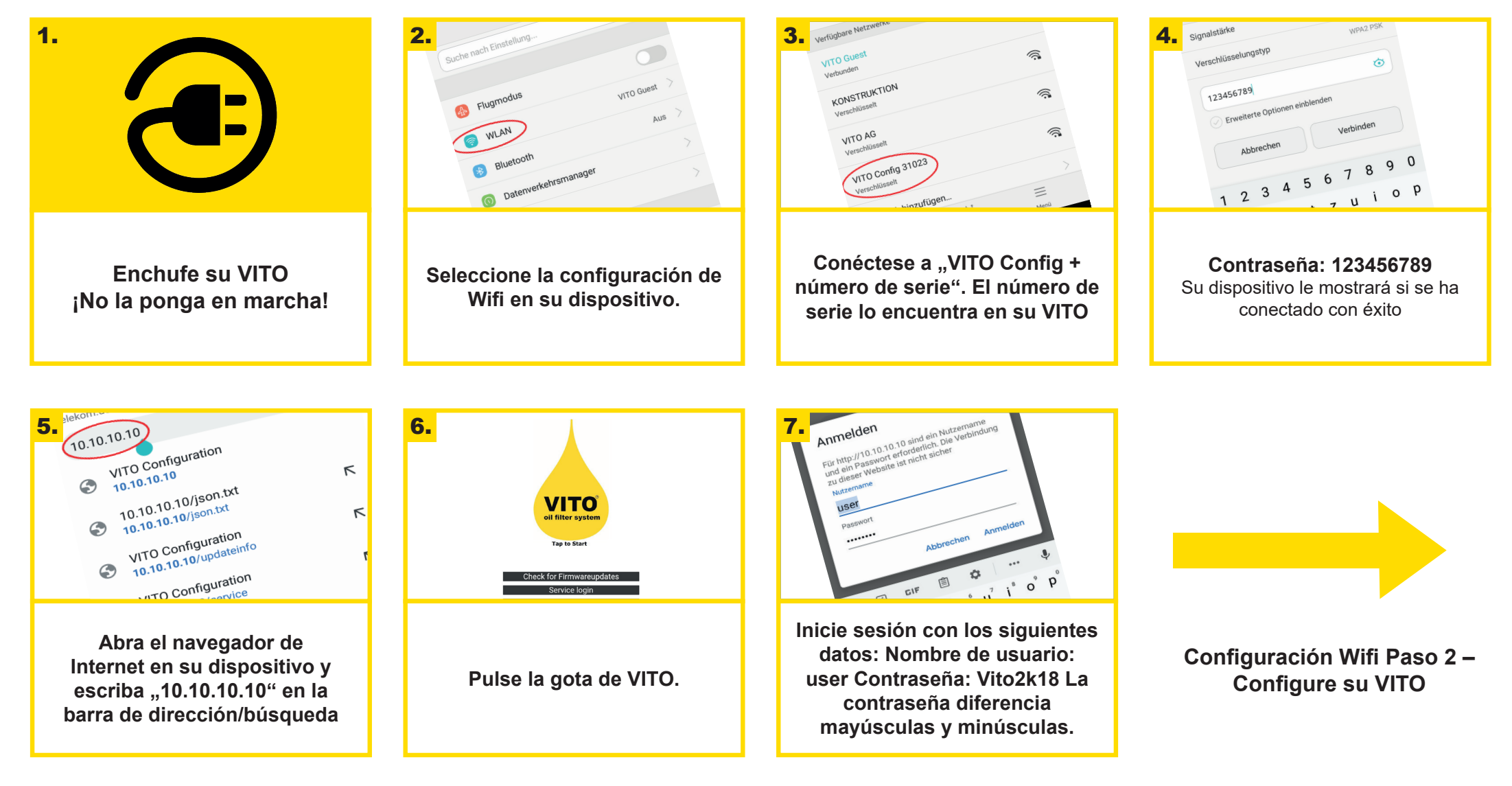

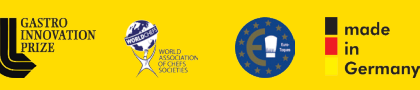

**AWARDS** 

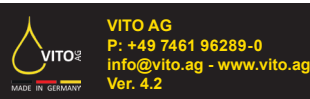

**VITO** 

MADE IN GERMANY

## Instrucciónes VITOconnect **Configuración Wifi Paso 2 – Configure su VITO**

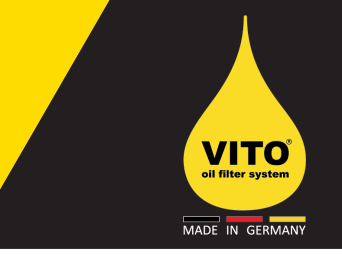

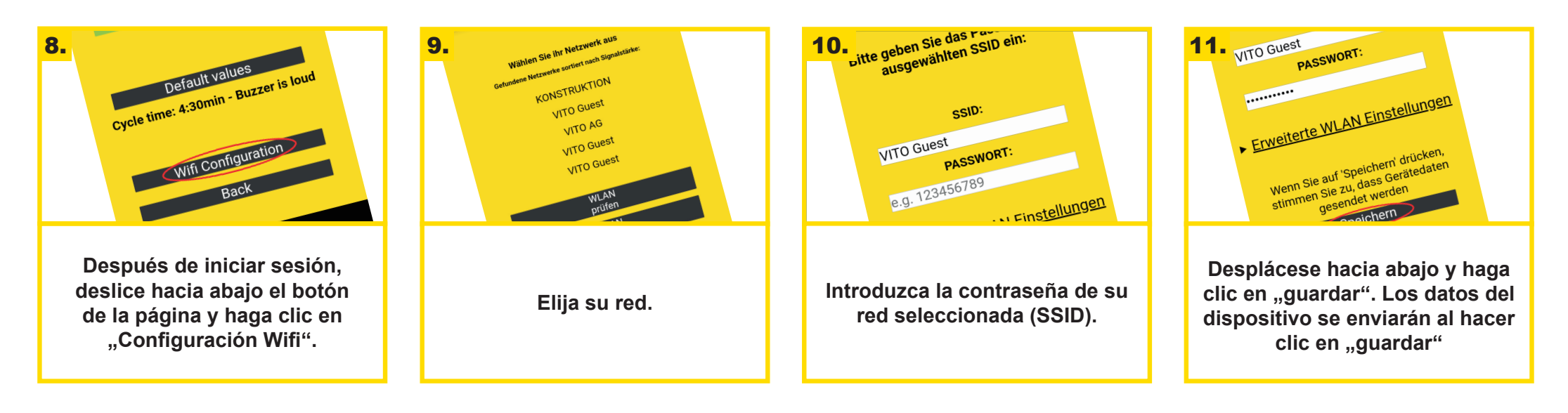

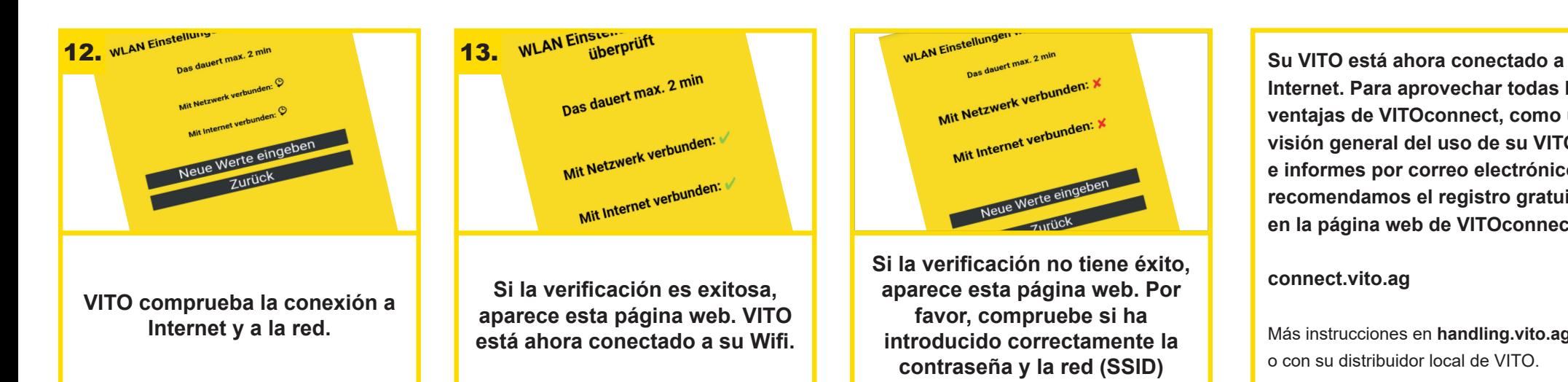

**AWARD** 

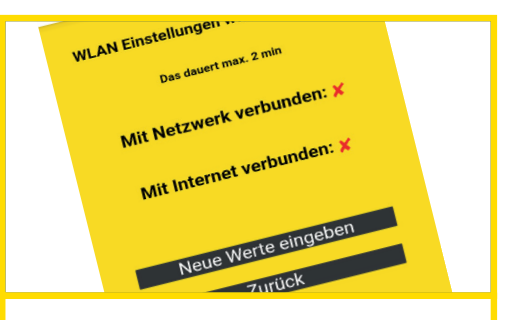

**Si la verificación no tiene éxito, aparece esta página web. Por favor, compruebe si ha introducido correctamente la contraseña y la red (SSID)** 

**Internet. Para aprovechar todas las ventajas de VITOconnect, como una visión general del uso de su VITO e informes por correo electrónico, recomendamos el registro gratuito en la página web de VITOconnect.** 

**connect.vito.ag**

Más instrucciones en **handling.vito.ag** o con su distribuidor local de VITO.

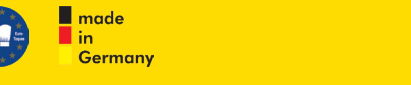

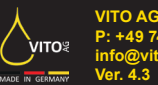